## 保存したファイルを再生する **1** ドライブレコーダー画面から、 再生 を選ぶ **2** ドライブレコーダー再生リストから ファイルを選び、 下再生 を選ぶ 全 表 示 :自動録画・手動録画の両方の データを表示 手動録画 :手動録画のデータのみ表示 「保存フォルダ」の ファイルリストに切換 動画/静止画を切り換える 情報>ド フィブレコーダー 再生 ● 戻る 静止画 動画 保存フォルダ 全表示  $[2015/09/07 \t14:47:53]$  $[49.5 \t0 3]$ 手動録画 ĸ 2015/09/07 14:49:53 کی ہے ▶ 再牛 0015/09/07 14:51:53  $(0, 0, 0, 0, 0)$ 0015/09/07 14:55:54  $0.0000$ 保存  $\|$ 2015/09/07 15:07:42  $\|$   $\|$   $\circ$   $\circ$   $\bullet$   $\bullet$   $\bullet$ 全削除  $+183.592$  $16127$  $\overline{\mathbb{R}}$ ドラレコ 映像を選択してください 724 フ ァ イ ル 名 再生を開始 (記録日時) ■■:ページごとに切換 +1時間 −1時間 :1時間ごとに切換 記録された動画情報をマークで表示 :手動録画された ●:急加速・急減速情報がある :事故多発地点情報がある :合流地点情報がある :急カーブ情報がある ▼選んだファイルの再生を開始します。  $\frac{1.5 \times 0.0 \times 0.0 \times 1}{1.7}$  < 戻る ON

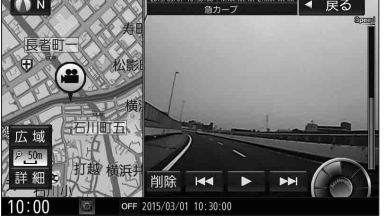

動画ファイル 速度メーター · 録画地点のおおよその速度をグラフ表示 録画日時/位置情報/動画情報 録画した地点 ―― リストに戻る 5/03/01 10:30:00 | N:XX. XX. XX. E:XXX. XX. XX  $\bigcap$  N 戻る 石川町五 広域  $P.50m$ 打越 横浜井 詳細 削除 144 **MM** OFF 2015/0 01 10 30:00  $10:00$  $|\overline{\mathcal{O}}|$ 再生/一時停止 再生中のファイルを 削除する 前/次のファイルに切換

**加速・減速メーター ー** 録画地点の加速・減速(加速度)を、6段階の 色の広がりでグラフ表示 (加速度が強いほど色が広がる)

## 静止画ファイル

■ 再生画面の操作

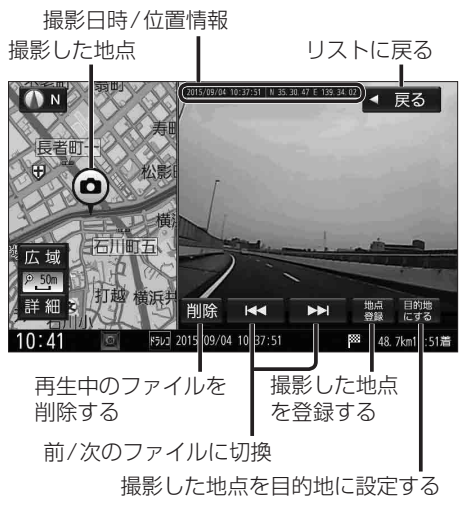